## BRITISH LICHEN SOCIETY BULLETIN No. 78 Summer 1996

+ key to non-yellow species of Rhizocarpon

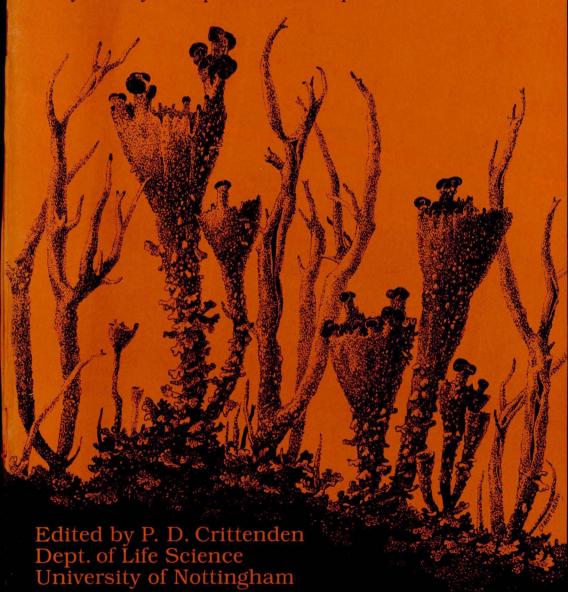

## LICHENS ON THE INTERNET

We have all been using electronic mail (e-mail) in its broadest sense, i.e. we all use the telephone, send fax messages, etc. But in the last few years several lichenologists have been actively using the Internet, that sprawling computer network around the world connecting universities, government, military, commercial and individuals to a variety of computer services. Gopher services (a program for viewing on-line directories and obtaining text information e.g. checklists, lists of type specimens) have been available from several museums. Last year, however, saw the establishment of the bulletin board (lichens-l), a means whereby anyone with an e-mail address could make requests, enquiries or comments to a registered group. Several lichenoligists also set up home pages on the World Wide Web (WWW) in 1995 where various documents, databases and even pictures can be accessed. A number of museums also have web pages where information on some lichen collections can be accessed. In some instances, this information is still available only through gopher files but many are being converted to WWW format.

Many (at least 150) lichenologists now have e-mail addresses and some preferentially use this method to communicate. For most government, organisation, museum and university employees the service is free. Individuals not associated with these organisations normally access the system through a variety of commercial on-line sources, e.g. Compuserve.

Bulletin boards or listservers are group mailing lists. In this case, you address the message to the bulletin board name from where it is broadcast to all members. People wishing to participate "subscribe" to the list. Though one often thinks of subscription costing one money, this service is completely free. In the case of the lichen bulletin board you subscribe making the request via your e-mail system as follows:

To: listproc@hawaii.edu

Subject: (leave blank)

Message: subscribe lichens-l <your name>

(note that your name is typed in without the brackets)

You should receive a message in acknowledgement within about an hour. Your subscription will be accepted and some further information provided. This message should be saved for later reference. From then on, if you wish to make a general enquiry you address your request to 'lichens-l@hawaii.edu" The message goes to the "post office", in this case, in Hawaii and is then distributed. Note that the name of the addressee is case sensitive so when addressing the lichens-l bulletin board always use lowercase letters. If you

wish to respond to a message you have three options:

- 1. You may use the respond function which will automatically address the response and include the original message. You simply enteryour response and send it. You can even intersperse your responses within the original message answering questions wherever they were asked. In some systems, you are able to omit the original message:
- 2. You can send a new message addressed to the bulletin board. In this case you would have to address the new message to lichens-l@hawaii.edu; or
- 3. You may want to address your response directly to the enquirer. Normally, it is best to share your response with everyone on the board. However, there are times, particularly when you want to include a personal note, that it is more appropriate to respond to the individual address only.

If you generate a message to the bulletin board you may get one or two error messages telling you that certain people did not receive the message for some reason or other. Occasionally, their system does not respond or there is some problem with their address. You do not need to do anything further. We will try to resolve the problem at this end.

Once you have subscribed you can obtain a list of all of the other people on the bulletin board by sending the message "review lichens-l" to listproc@hawaii.edu. There are currently 125 people subscribed to lichens-l. We send out a list of subscribers about once a month. If you know somebody who is not subscribed you may want to let them know of the existence of the bulletin board and how to subscribe. Please note that if you want to send a message to the bulletin board you send it to "lichens-l@hawaii.edu" but if you want information about the bulletin board you send the message to listproc@hawaii.edu.

Another way to get a lichenologist's address is to go to the World Wide Web (WWW). The Web is a collection of home pages set up in individual Internet user accounts that contain a wide variety of information that can be accessed at any time. You access WWW using a Web Browser, such as Netscape. There are several others all of which do the same thing. Much of the entry level software is free from Microsoft, Netscape, etc., directly or via one of the commercial on-line e-mail providers. There is a somewhat rudimentary home page for the International Association of Lichenologists (IAL) on my account at "http://www2.hawaii.edu/~cliff/". This formula is referred to as the URL (Uniform Resource Locator). When you access this home page you have a number of options. For lichenologist's addresses click on "Lichens" and then on the following screen on "International Association of Lichenologists". After that you click on "List of Lichenoligists" at which

time you will be presented with a listing of the alphabet. You click on the first letter of the surname of the person you wish to find. You are then presented with a listing of all people that I have on file. If I have that person's e-mail address you will see it in blue or red lettering. This coloured lettering means that it is linked to a file that will automatically enable you to send a message to that person. If you click on their e-mail address the message screen will appear. You then type in your message and send it. Using the "Back" button you can return to the alphabetical letters to find someone else or to a previous screen to look at the IAL Constitution, IAL Acharius Medallists, some lichen photographs or whatever may be available as the system grows. You will also find hotkeys - URLS that are formulated in such a way that you are automatically transferred to that Web site. Just click on one of them and you can view that home page. You do not leave the initial Web site to which you can return by clicking on the "Back" button to return to look at other URLs. You can also exit the Web, of course.

A word of caution regarding all communication on the Internet. All information on the Internet is available to anyone. There is no privacy. What is more, all communications are archived for later retrieval whether you would want it or not.

Clifford Smith

## ACTION PLAN FOR LOWER PLANTS IN SCOTLAND

The Scottish Cryptogamic Conservation Project (see Bulletin 74: 38, 1994) was completed in Spring 1995, with the production of dossiers on 32 species of cryptogams (13 lichens) listed under Schedule 8 of the Wildlife and Countryside Act. The dossiers have promoted considerable interest and feed-back from regional staff of Scottish Natural Heritage (SNH), other conservation bodies and land managers. Following the success of this project, SNH and the Royal Botanic Garden Edinburgh have continued this work to include a further selection of cryptogams that are nationally or internationally rare, or apparently endemic to the British Isles. The project team comprises Brian and Sandy Coppins and Alan Fryday (lichens), David Long and Gordon Rothero (bryophytes), Nick Stewart (charophytes), Roy Watling (fungi), and Vin Fleming (co-ordinator for SNH). With regard to lichens, additional contributions are being made by Oliver Gilbert and Pat Wolseley, and Mark Seaward is gratefully acknowledged for making available information from the BLS Mapping Scheme's files.